# S.S.D.D. Same System Different Data

Volume 1, Issue 1 October, 2006

Updated 28 Dec. 06

Welcome to another exciting change made by the KYTC! Don't be discouraged, this change is only temporary, and by the time you get used to it, there will be another change. All jests aside, this new spreadsheet will make your lives easier by calculating the fuel and asphalt adjustments for you from data we will shove in it from the SiteManager Database. That being said, break out your favorite caffeinated beverage, take the phone off the hook, and grab your trusty stress ball. Let's go.

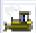

First, we need to grab information from the beloved SiteManager database. Please login as your favorite SiteManager character and your favorite security level (I'm not sure that it matters). From the main panel, sorry we have to wait for some of you and your 'high speed connections' ... Okay, from the main panel, Contractor Payments / Process List and choose the condwr report. This report, as some of you know, is a CSV

(comma separated values) compilation of all the DWR's we've shoved in the system so far. Choose the condwr report, click subset, and now choose the PCN of the project you would like to run the adjust-

ments on. Choose submit then choose Services, Process Status, and condwrA (or whatever you just ran). Quadraclick the ContDWRCSV.txt file. It will look something like this:

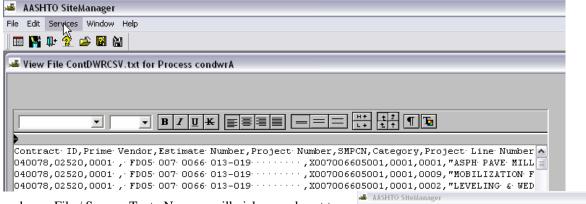

Please choose File / Save as Text. Now we will pick a good spot to store this csv file where we can get to it later. Many of you have files Save File As Text for each project already. Others will put it in this SMAPP folder. I don't care where you put it, as long as you remember where it is. Name it "whatever\_you\_want.csv". As you can see I named mine the pcn.csv because I will confuse myself if I don't. The important part is to name it .csv and to change the file type as All Files (\*.\*).

? X Save in 1 Besktop -11 🗢 💼 🗲 My Documents proto 97.xls moto instructions.xls SMy Computer proto.xls check nibe fuelasph Cofferdam check.xls KOC KOC 040078.csv koc Save KOI All Files (\*.\*) kot Cance <u>90</u>6: 201 , XOI . xor

If you have multiple files you are wanting adjustments run on, now is a good time to run all the csv files for them. Go ahead, the rest of us will wait. No really, it's all about you isn't it?

Now we all may close or minimize SiteManager. We're done with it. Any one else ready for a break? Take 5-10 minutes and then we'll move on.

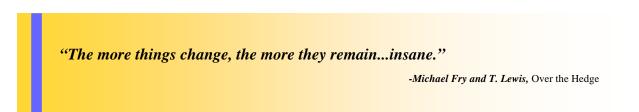

An intricate part of the fuel and asphalt adjustments are the indices posted on construction's fuel and asphalt web site: http://transportation.ky.gov/construction/fuel/fuel.xls

If you haven't done so already, please save these indices to your computer *in a location where you can remember where you put them.* 

While you are online, download the **Fuel and Asphalt Adjustments** excel template.

Open the Fuel and Asphalt Adjustments file. Click Enable Macros. Click Update.

Now we are at our first WTF area. The popup box in front of you asks you to Continue or Edit Links.

Please choose edit links.

If you click the change source button, it will let you link up the fuel/asphalt indices we referred to earlier.

If you didn't download them earlier because you already had them *somewhere* on your machine, now is the time to find them and link them up.

If we don't link them up, a lot of the automatic, timesaving, really cool things on this sheet won't work and you'll have to make your R.A.T.'s do all these adjustments by hand. Man! Why didn't I think of that before?!?

After you get everything linked up, you can now look at the new sheet. Take a moment to take it all in. Oooo! Ahhh! Please look at the CSV sheet.

| Microsof | it Excel                                                                                                    |
|----------|----------------------------------------------------------------------------------------------------|
|          | This workbook contains one or more links that cannot be updated.                                                                    |
|          | To change the source of links, or attempt to update values again, click Edit Links.     To open the workbook as is, click Continue. |
|          | Continue Edit Links                                                                                                    |

| ł   | dit Links                      |                                |                  |                    | $\mathbf{X}$                                                                |
|-----|--------------------------------|--------------------------------|------------------|--------------------|-----------------------------------------------------------------------------|
|     | Source<br>fuel.xls<br>FUEL.xls | Type<br>Worksheet<br>Worksheet | Update<br>A<br>A | Status<br>OK<br>OK | Update Values<br>Change Source<br>Open Source<br>Break Link<br>Check Status |
| - 1 | ocation:                       | D:\My Docur                    | nents\excel      |                    |                                                                             |
| - 1 | item:                          |                                |                  |                    |                                                                             |
| 1   | Jpdate:                        | <u>A</u> utomati               | c C              | ) Manual           |                                                                             |
| -   | Startup Pro                    | mpt                            |                  |                    | Cļose                                                                       |

This is where we are going to import all the data for our project from SiteManager.

Here we go. Go to Data / Import External Data / Import Data. (*Shortcut* = *Alt*,*D*,*D*,*D*)

| 💌 Microsoft Excel - Fuel and Asphalt Adjustme | ents1                            |                       |                                                       |
|-----------------------------------------------|----------------------------------|-----------------------|-------------------------------------------------------|
| : Tie Edit View Insert Format Tools Da        | ta <u>W</u> indow <u>H</u> elp   |                       |                                                       |
| i 🗅 🚅 🖬 🖪 🍙 🖪 🖎 🖤 🛍 🐰 🍕 💱                     | . <u>S</u> ort                   | 🗼 🔛 🙀 100% 🔹 🕜 💂 🗄 🗛  |                                                       |
| Courier • 10 • <b>B</b> <i>I</i> <b>U</b>     | <u>F</u> ilter                   | E                     | Note: If you have some                                |
| A1 <b>f</b>                                   | F <u>o</u> rm                    |                       | crap about 'Get External                              |
| A B C                                         | Su <u>b</u> totals               | E F                   | Data' and there is no                                 |
| CSV Makeover Pivot Table                      | Validation                       | 1%)                   | <i>'import data' option, you've been had. Your IT</i> |
|                                               | Table                            |                       | person has passed off                                 |
|                                               | T <u>e</u> xt to Columns         |                       | some sorry old '97 version                            |
| 2                                             | Co <u>n</u> solidate             |                       | on you. You need the 2003                             |
| 4                                             | Group and Outline                |                       | version for this, dude.                               |
| 5<br>6                                        | PivotTable and PivotChart Report |                       | Call your local IT person                             |
| 7                                             | Import External Data             | Import Data           | and you can correct this                              |
| 8                                             | List                             |                       | problem with asking po-                               |
| 9                                             |                                  | New Web Query"        | litely, demanding, and/or                             |
| 10                                            | XML •                            | New Database Query    | threats of physical vio-                              |
| 12                                            | <u>R</u> efresh Data             | Edit Query            | lence. Good luck.                                     |
| 13                                            |                                  | Data Range Properties |                                                       |
| 14 15                                         |                                  | Parameters            | _                                                     |
| 15                                            |                                  |                       |                                                       |

| Select Data Source                                                                                                    |                                                                                                    |
|----------------------------------------------------------------------------------------------------|----------------------------------------------------------------------------------------------------|
| Look in: 🛅 check 💽 🎯 🖬 🖄 🖄 🔀 📰 🕶 Tools 🕶                                                                                                    | Vou should have the Select Date Source hav on your corresp. Find                                                                          |
| Control and a sheets.xls     Control and a sheets.xls     Control and a sheets.xls                                                                                                    | You should have the Select Data Source box on your screen. Find                                                                           |
| My Recent B 030772.xls                                                                                                    | the location of your "whatever_you_want.csv" file we saved from                                                                           |
| Documents 30041118 test.csv                                                                                                    | •                                                                                                    |
| - 🕼 🗐 0412p1.csv                                                                                                    | the SiteManager database.                                                                                                    |
| Desktop 0510kg check.xls                                                                                                    |                                                                                                    |
|                                                                                                    |                                                                                                    |
| 0510 Size: 30.3 KB<br>My Documents B 051023HMA.vis                                                                                                    |                                                                                                    |
| 51042.csv                                                                                                    | Text Import Wizard - Step 1 of 3                                                                                                    |
| ■ S051222.csv<br>■ 0633151.csv                                                                                                    |                                                                                                    |
| My Computer Cofferdam check.xls                                                                                                    | The Text Wizard has determined that your data is Fixed Width.                                                                             |
| File name:                                                                                                    | If this is correct, choose Next, or choose the data type that best describes your data.                                                   |
| File game:     My Network     Places     Files of type:     All Data Sources (*.odc; *.mdb; *.mdb; *.m | Original data type                                                                                                    |
| Calcer                                                                                                    | Choose the file type that best describes your data:           Opervalued         - Characters such as commas or tabs separate each field. |
|                                                                                                    | <ul> <li>Fixed width - Fields are aligned in columns with spaces between each field.</li> </ul>                                           |
|                                                                                                    |                                                                                                    |
| Next, choose the Delimited option in the Text                                                                                                    | Import Start import at row: 1 😒 File origin: 437 : OEM United States 💌                                                                    |
| Wizard—Step 1 of 3.                                                                                                    |                                                                                                    |
| Wizard Step 1 01 5.                                                                                                    | Preview of file C:\Documents and Settings\JLittleton\Desktop\check\041201.csv.                                                            |
| Text Import Wizard - Step 2 of 3                                                                                                    | 2 2 1 Contract ID. Prime Vendor, Estimate Number, Project Number, SMPCN, C                                                                |
| Text import wizard - step 2 or s                                                                                                    | Contract ID, Prime Vendor, Estimate Number, Project Number, SMPCN, C.     2041201,02280,0001, STPS 5316 (19) ,D00600360420                |
| This screen lets you set the delimiters your data contains. You can see                                                                                                    | 3041201,02280,0001 , STPS 5316 (19) ,D00600360420                                                                                         |
| how your text is affected in the preview below.                                                                                                    | 4 041201,02280,0001 , STPS 5316 (19) ,D00600360420<br>5 041201,02280,0001 , STPS 5316 (19) ,D00600360420                                  |
| Delimiters                                                                                                    |                                                                                                    |
| I reat consecutive delimiters                                                                                                    | as one                                                                                                    |
|                                                                                                    | Cancel <back next=""> Einish</back>                                                                                                    |
| SpaceOther: Text gualifier:                                                                                                    |                                                                                                    |
|                                                                                                    |                                                                                                    |
| Data preview                                                                                                    |                                                                                                    |
| -                                                                                                    | Now, make sure that the 'Comma' option box is checked                                                                                     |
|                                                                                                    |                                                                                                    |
| Contract ID Prime Vendor Estimate Number Project Number<br>041201 02280 0001 STPS 5316 (19)                                                                                                    | in the Text Import Wizard—Step 2 of 3.                                                                                                    |
| - 041201 02280 0001 STPS 5316 (19)<br>041201 02280 0001 STPS 5316 (19)                                                                                                    |                                                                                                    |
| 041201 02280 0001 STPS 5316 (19)                                                                                                    |                                                                                                    |
| 041201 02280 0001 STPS 5316 (19)                                                                                                    | Click Finish. We don't need step 3 because there is a                                                                                     |
|                                                                                                    | cool Macro that makes it beautiful later on. Just click                                                                                   |
|                                                                                                    |                                                                                                    |
| Cancel < <u>B</u> ack <u>N</u> ext >                                                                                                    | Einish finish.                                                                                                    |

On the Import Data message box, we want to import the data into the Existing worksheet in the \$A\$1 cell. Click ok.

Now all the data that was entered into the SM database for this project is in our excel sheet. This is real handy if you insist on checking finals like we used to with the old paybooks. You can now use all the cool find / filter / sort functions that excel has.

Back to the matter at hand.

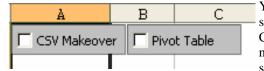

You should see two boxes on the top of the CSV Excel page. One says 'CSV Makeover,' the other says Pivot Table. If you check the CSV Makeover box, it will format the data a little better than it is now (this is why we skipped step 3 of 3 from before). Epileptics should avert their eyes for this step — Check the CSV box.

If you liked that one, check the Pivot Table box. You should be looking at something like this:

PivotTable reports are interactive tables that make it possible for you to move information around, so that you can see how it fits together. PivotTable reports help you to organize and compare data so that you can see patterns, trends, and relationships. And it takes only seconds to pivot the rows and columns of data from one view to another, like turning a kaleidoscope to see the different patterns.

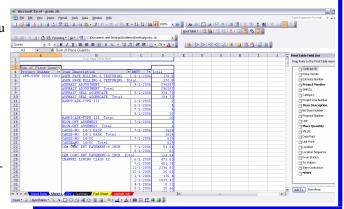

Don't lose it on me now! Pull yourself together! We're almost there!

Now that we have a Pivot table, we can easily sort through all that data we imported from the SM database. The Pivot table automatically sums up the month's totals for each item. You can also sort through the items by project, if you are one of the lucky few that has a job split into multiple projects.

What we have in front of us is all the items in the contract. Since all the items do not qualify for a fuel or asphalt adjustment, (yet) then we will narrow it down to only those items that will qualify for a fuel and/or asphalt adjustment.

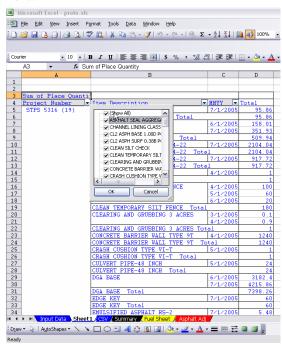

Click the dropdown arrow to the right of the Item Description. If you unclick the Show All, all items will be removed from the table and you can then choose the items one at a time.

Once you have it narrowed down, you should have a much smaller pivot table to view. You can now do a quick check to see if all the item you have listed meet the qualifications for adjustments, as well as double check that you haven't missed any items.

The hard part is over with. Now we are just going to copy and paste data we already have.

| Sum of Place Quanti | 1                              |          |          |
|---------------------|--------------------------------|----------|----------|
| Project Number 🔄 💌  | Item Description               | ▼ MMYY ▼ | Total    |
| STPS 5316 (19)      | CL2 ASPH BASE 1.00D PG64-22    | 7/1/2005 | 2104.04  |
|                     | CL2 ASPH BASE 1.00D PG64-22 To | otal     | 2104.04  |
|                     | CL2 ASPH SURF 0.38B PG64-22    | 7/1/2005 | 917.72   |
|                     | CL2 ASPH SURF 0.38B PG64-22 To | otal     | 917.72   |
|                     | DGA BASE                       | 6/1/2005 | 3182.4   |
|                     |                                | 7/1/2005 | 4215.86  |
|                     | DGA BASE Total                 |          | 7398.26  |
|                     | LEVELING & WEDGING PG64-22     | 7/1/2005 | 675.36   |
|                     | LEVELING & WEDGING PG64-22 To: | al       | 675.36   |
|                     | ROADWAY EXCAVATION             | 4/1/2005 | 17160    |
|                     |                                | 5/1/2005 | 15750    |
|                     |                                | 6/1/2005 | -3263    |
|                     | ROADWAY EXCAVATION Total       |          | 29647    |
| STPS 5316 (19)      | Total                          |          | 40742.38 |
| Grand Total         |                                |          | 40742.38 |

Highlight the item, date, and total quantity. Be-

cause it is in the Pivot table form, you can't right-click and hit copy. So what we will do is highlight the fields listed and hit the Ctrl + C keys at the same time. If done properly, you will see the 'ants-go-marching' dancing border around the boxes you have selected.

|                      |                                   |          |         | - |
|----------------------|-----------------------------------|----------|---------|---|
| Sum of Place Quantit |                                   |          |         |   |
| Project Number 🛛 💌   | Item Description                  | ммүү 💌   | Total   |   |
| STPS 5316 (19)       | CL2 ASPH BASE 1.00D PG64-22       | 7/1/2005 | 2104.04 |   |
|                      | CL2 ASPH BASE 1.00D PG64-22 Total |          | 2104.04 | Ĺ |
|                      | CT 2 ASPH SHEE 0 38B PC64-22      | 7/1/2005 | 917 72  |   |

We now click on the Input Data tab at the bottom left of the screen.

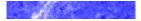

"I have never let my schooling interfere with my education."

-Mark Twain

"There is a fine line between genius and insanity. I have erased that line."

-Oscar Levant

| ː≝ Microsoft Excel - proto.xls<br>ː] Elle Edit View Insert Format Iools                                    | In the I                                                                                           | nput Data            | page           | , right cli      | ick on                | the A  | 2 cell (1            | under 'P                | 'aste D  | ata for      | Sheet 1').                |                        |
|----------------------------------------------------------------------------------------------------|----------------------------------------------------------------------------------------------------|----------------------|----------------|------------------|-----------------------|--------|----------------------|-------------------------|----------|--------------|---------------------------|------------------------|
| □ 💕 🖬 👌 🔄 🛃 🐧 🖏 🐇 🐇<br>Courier 🔹 10 🔹 B Z U                                                                | Q.                                                                                                 | 1 Derte              | ~              | • • •            |                       | - 4    | • • • • • • • •      | ł.,                     |          | The second   | · 115aa                   | 1 1-40                 |
| A2 • fx<br>Paste Data for Sheet 1 Paste I                                                                  |                                                                                                    |                      |                |                  |                       |        |                      |                         |          |              | should inp<br>asing to th | put the data e senses. |
|                                                                                                    |                                                                                                    | Excel - proto.xl     |                |                  | - 1.                  | • 1:   | ° de ad              | -                       | 1 - da   | ' - 4 L      | • • • • • • • • • • • •   | ··                     |
|                                                                                                    |                                                                                                    | View Insert          |                |                  |                       |        |                      |                         |          |              |                           | ed in: The             |
| Insert Copied Cells                                                                                        | Imput Data page is set up as such that the information pasted         Paste Special                |                      |                |                  |                       |        |                      |                         |          |              |                           |                        |
| Clear Contents                                                                                             | Paste Special into the cells below "Paste Data for Sheet X" will be used for sheet X. For example. |                      |                |                  |                       |        |                      |                         |          |              |                           |                        |
| insert Comment                                                                                             | gnerk O All O Validation for Sheet 3' will appear in T                                             |                      |                |                  |                       |        |                      |                         |          |              |                           |                        |
| Pick From Drop-down List<br>Add <u>Wa</u> tch                                                              | win List Column widths Sheet (3) and Asphalt Adj. (3)                                              |                      |                |                  |                       |        |                      |                         |          |              |                           |                        |
| <u>C</u> reate List                                                                                        | O Formulas and number formats                                                                      |                      |                |                  |                       |        |                      |                         |          |              | • • •1                    |                        |
|                                                                                                    |                                                                                                    |                      |                |                  |                       |        |                      |                         |          |              |                           |                        |
| O Ngne     O Multiply     Cells below the Paste Data for Sheet 2. Lather, rinse, and     repeat as needed. |                                                                                                    |                      |                |                  |                       |        |                      |                         |          |              | st, and                   |                        |
|                                                                                                    |                                                                                                    |                      |                |                  |                       |        |                      |                         |          |              |                           |                        |
| E Charles E Parte                                                                                          | Skip <u>b</u> lanks                                                                                |                      |                |                  |                       |        | l have a<br>e below: |                         | l produ  | uct look     | ing sometl                | hing like              |
| Paste Data for Sheet 5 Paste                                                                               | Paste Link                                                                                         |                      |                | Cancel           |                       | ·····1 | /                    | •                       |          |              |                           |                        |
| II I I Input Data Sheet1 (CSV (Su                                                                          | - 🛋 Micı                                                                                           | rosoft Excel         | - prot         | o xls            |                       |        |                      |                         |          |              |                           |                        |
| Draw 🔻 👌   AutoShapes 🕶 🔨 🔌 🔲 🔿 🐣                                                                          |                                                                                                    |                      | -              |                  | <u>T</u> ools         | Data   | Window               | Help                    |          |              |                           |                        |
| Select destination and press ENTER or choose Paste                                                         |                                                                                                    |                      | -              | _                |                       | _      |                      |                         | 🧕 Σ      | - A↓ Z↓      | 🛄 🛷 75%                   | % - 🕜 -                |
|                                                                                                    | Courier                                                                                            |                      |                |                  |                       |        |                      |                         |          |              | E   🖂 + 🔕 -               |                        |
|                                                                                                    | J13                                                                                                | 3 🗸                  | f:             | fx               |                       |        |                      |                         |          |              |                           |                        |
|                                                                                                    | Paste Data<br>CL2 ASPH                                                                             |                      |                | Paste Data for S | Sheet 2<br>7/1/2005   |        | Paste Data<br>DGA    | for Sheet 3<br>6/1/2005 | 3182.4   | Paste Data f |                           | 675.36                 |
|                                                                                                    | l                                                                                                  |                      |                |                  |                       |        |                      | 7/1/2005                |          |              |                           |                        |
|                                                                                                    | i                                                                                                  |                      |                |                  |                       |        |                      |                         |          |              |                           |                        |
|                                                                                                    | ł                                                                                                  |                      |                |                  |                       |        |                      |                         |          |              |                           |                        |
|                                                                                                    | i                                                                                                  |                      |                |                  |                       |        |                      |                         |          |              |                           |                        |
|                                                                                                    | ł                                                                                                  |                      |                |                  |                       |        |                      |                         | <u>ч</u> |              |                           |                        |
|                                                                                                    | ł                                                                                                  |                      |                |                  |                       |        |                      |                         |          | <u> </u>     | l                         |                        |
|                                                                                                    |                                                                                                    |                      |                |                  |                       |        |                      |                         |          |              |                           |                        |
|                                                                                                    | ł                                                                                                  |                      |                |                  |                       |        |                      |                         |          |              |                           |                        |
|                                                                                                    | 1                                                                                                  |                      |                |                  |                       |        | ;                    |                         |          |              |                           |                        |
|                                                                                                    |                                                                                                    |                      |                |                  |                       |        |                      | <u> </u>                |          |              |                           |                        |
|                                                                                                    |                                                                                                    |                      |                |                  |                       |        |                      |                         |          |              |                           |                        |
|                                                                                                    |                                                                                                    |                      |                |                  |                       |        |                      |                         |          |              |                           |                        |
|                                                                                                    |                                                                                                    |                      |                |                  |                       |        |                      |                         |          |              |                           |                        |
|                                                                                                    |                                                                                                    |                      |                |                  |                       |        |                      |                         |          |              |                           |                        |
|                                                                                                    | Paste Data                                                                                         |                      |                | Paste Data for S | Sheet 6               |        | Paste Data I         | for Sheet 7             |          | Paste Data f | for Sheet 8               |                        |
|                                                                                                    | ROADWA<br>Y                                                                                        |                      |                |                  |                       |        | [;                   |                         |          |              |                           |                        |
|                                                                                                    | EXCAVATI                                                                                           | 4/1/2005<br>5/1/2005 | 17160<br>15750 |                  |                       |        |                      |                         |          |              |                           |                        |
|                                                                                                    | ;                                                                                                  | 6/1/2005             | -3263          |                  |                       |        |                      |                         |          |              |                           |                        |
|                                                                                                    | 1                                                                                                  |                      |                |                  |                       |        |                      |                         |          |              |                           |                        |
|                                                                                                    | -                                                                                                  |                      |                |                  |                       |        |                      |                         |          |              |                           |                        |
|                                                                                                    |                                                                                                    |                      |                |                  |                       |        |                      |                         |          |              |                           |                        |
|                                                                                                    |                                                                                                    |                      |                |                  |                       |        |                      |                         |          |              |                           |                        |
|                                                                                                    |                                                                                                    |                      |                |                  |                       |        |                      |                         |          |              |                           |                        |
|                                                                                                    | H 4 F                                                                                              | N Input D            | Jata 🔏         | Sheet1 🔏 😋       | <mark>SV /</mark> Sur | mmary  | Fuel Shr             | eet 🔏 Asp               | halt Adj | /            |                           |                        |
|                                                                                                    |                                                                                                    |                      |                |                  |                       |        |                      |                         |          |              |                           |                        |

Now everything is set up to go into the Fuel Sheet and the Asphalt Adj. pages.

These might look familiar. They are the same basic pages that Bob Lewis created. We modified them slightly by cleaning off the grille, took a half a turn out of the suspension, decreased the rear spoiler, topped it off, and changed all four. In and out in 15.9. A little practice and the boys will be ready for the bigs.

| Print Additional                                                      |                       | Print Additional                                                          |
|-----------------------------------------------------------------------|-----------------------|---------------------------------------------------------------------------|
|                                                                       |                       | KENTUCKY TRANSPORTATION CABINET TC 63-                                    |
|                                                                       |                       |                                                                           |
| KENTUCKY TRANSPORTATION CABINET                                       |                       | Diffision of CONSTRUCTION                                                 |
| DEPARTMENT OF HIGHWATS                                                | TC 63-51              | ASPHALT ADJUSTMENT                                                        |
|                                                                       | Mad 10706             | Shoot1                                                                    |
| DIVISION OF CONSTRUCTION                                              |                       | COUNTY: Cont_ID 741201<br>LETTING DATE: Contract NO: STPS 5316 (19)       |
| FUEL PRICE ADJUSTMENT                                                 |                       | LETTINGDATE: Contract NO: STPS 5316 (19) ASPHALT JMF: A Line Nor PAYITEM: |
|                                                                       | Shoot1                | OLD ASHPALT INDEX AT LETTING:                                             |
| COUNTY: Cont_ID /041201                                               |                       |                                                                           |
| Gallans Por Unit (F) 1 0.14 Cantract Na. STPS 5316 (19) LETTING DATE: |                       | KY Arphale Index KAPI (PL)                                                |
| PLANQUANTITY: UNITPRICE: # #N/A / # #N/A                              |                       | MOLYYEAR KY FORPAYITEM X PRICE XCHANGE XCHANGE                            |
| Line Itom Number PAYITEM: Popular At letting                          |                       | ASPHAL FOR HONTH ASPHALT INDEX IN INDEX ADJUSTMENT IN INDEX ADJUSTMENT    |
|                                                                       |                       | INDEX 1ai TO Ead of Heals AT LETTING -0-5X -0-18X                         |
| WHOLESALE & QUANTITY C F & FPL*(C+/-5]                                | E P"E"(C+/-5)         |                                                                           |
| HO./VEAR PRICEOF FOR PAYITEM %CHANGEIN Fuelta TOTAL                   | AL MONEY              |                                                                           |
| DIESELFUEL Sum of Ertimator FUELINDEX Work ADJUSTMENT Sum of          | FErtimator ADJUSTMEN1 |                                                                           |
|                                                                       | r Manth               |                                                                           |
|                                                                       | \$N/A                 |                                                                           |
|                                                                       | \$N/A                 |                                                                           |
|                                                                       | \$N/A                 |                                                                           |
|                                                                       | \$N/A                 |                                                                           |
|                                                                       | \$N/A                 |                                                                           |
|                                                                       | \$N/A                 |                                                                           |
|                                                                       | \$N/A                 |                                                                           |
|                                                                       | \$N/A                 |                                                                           |
|                                                                       | \$N/A<br>\$N/A        |                                                                           |
|                                                                       | IN/A                  |                                                                           |
|                                                                       | \$N/A                 |                                                                           |
|                                                                       | \$N/A                 |                                                                           |
|                                                                       | ŧN/A                  |                                                                           |
|                                                                       | \$N/A                 |                                                                           |
|                                                                       | \$N/A                 |                                                                           |
|                                                                       | \$N/A                 |                                                                           |
|                                                                       | \$N/A                 |                                                                           |
|                                                                       | \$N/A                 |                                                                           |
|                                                                       | \$N/A                 |                                                                           |
|                                                                       | \$N/A                 |                                                                           |
|                                                                       | \$N/A                 |                                                                           |
|                                                                       | \$N/A                 |                                                                           |
|                                                                       | \$N/A<br>\$N/A        |                                                                           |
|                                                                       | IN/A                  |                                                                           |
|                                                                       | IN/A                  |                                                                           |
|                                                                       | \$N/A                 |                                                                           |
|                                                                       | \$N/A                 | KYTC- FHWA-                                                               |
|                                                                       | ŧN/A                  |                                                                           |
|                                                                       |                       | DIFFERENCE -                                                              |
| - KYTC-                                                               | FHWA-                 |                                                                           |
| Difference -                                                          |                       |                                                                           |
| Difference Difference -                                               |                       | ProjectEngineer Date                                                      |
|                                                                       |                       |                                                                           |
|                                                                       |                       |                                                                           |
|                                                                       |                       |                                                                           |

The yellow fields are the fields that requires a data input. The most important data you will enter in the either sheet is the **Letting Date**. If the Letting date is wrong,...bad things man. The data links that we discussed way back at the beginning are fed by this letting data and will automatically spew forth information vital to the calculations. In the Asphalt Adj. page, be sure to enter a valid JMF value.

If you have more than one item, you will need more than one sheet (Duh). To see an additional sheet, click the Additional Form button at the top left of either of the Fuel or Asphalt pages.

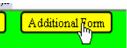

On the summary page, choose Pre-retro, Retro, or Post-retro for your project.

I think we're finished! The printed summary page should look something like this:

Thanks for coming with me on this wild ride.

Any condemnation, criticisms, or complaints of this workbook or its instructions can be sent to: Jeremiah.Littleton@ky.gov

"Any fool can condemn, criticize, and complain — and most fools do."

Dale Carnegie

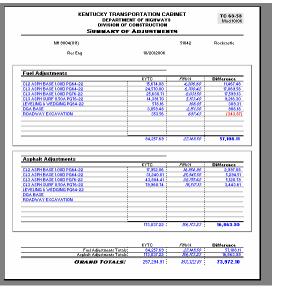

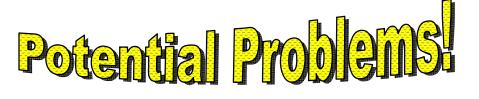

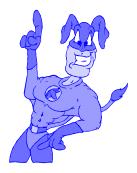

## $\mathsf{Solved} \mathsf{ by} Unbridled\text{-man}$

### MULTIPLE PERSONALITY DISORDERS

**Problem:** Some projects have multiple personality disorder. For example, a project will be called BRZ52 blah then , FD0blah. This little comma will cause the CSV file to be imported with birth defects.

*Solution:* Open the CSV file itself. Copy the second project number and all the subsequent information and paste it over the first project number. Then the Item Description fields and others will be in line with the data that they represent. Below is a visual aid.

| ×        | Micr             | osoft          | Excel - 030               | 749.csv                          |            |                |                |                            |                       |                |                    |              |                |              |                                 |             |                                | See                | now             | the D c              | oluı    | nn                     |              |
|----------|------------------|----------------|---------------------------|----------------------------------|------------|----------------|----------------|----------------------------|-----------------------|----------------|--------------------|--------------|----------------|--------------|---------------------------------|-------------|--------------------------------|--------------------|-----------------|----------------------|---------|------------------------|--------------|
| : 🗷      | Eile             | <u>E</u> dit   | <u>V</u> iew <u>I</u> nse | ert F <u>o</u> rm                | at         | <u>T</u> ools  | ; <u>D</u> a   | ata <u>W</u> indo          | w E                   | <u>t</u> elp   |                    |              |                |              |                                 |             |                                | has t              | he fi           | rst proje            | ect a   | #?                     |              |
| 1        | 1 🖻              |                | 66                        | 3.   ABC                         | 13         | I 🐰            | En (           | <u>n</u> - 🎸               | 10 -                  | 0 -            |                    | ε.           | A Z            |              | 10                              | 0%          | - 🕜                            |                    |                 | 1 0                  |         |                        |              |
| : Ar     | rial             |                | ↓ 10                      |                                  | I          |                |                |                            |                       |                |                    |              | 🚛 🦂            |              | <br>•                           |             |                                | That               | mes             | ses up t             | he      | whole                  | •            |
| 1        | D2               |                |                           | r<br>fr APD                      |            |                |                |                            | 9   P                 | /0             | ' .00              | <b>→.</b> 0  | 1 47- 17       | -   -        | <u> </u>                        | •           | Ţ                              | shoo               | tin' 1          | natch.               |         |                        |              |
|          |                  | A              | в                         | C AFD                            | 113        | D 2-2          | 0)             | E                          |                       | F              | G                  |              | Н              |              |                                 |             |                                |                    |                 | •                    |         |                        |              |
| 1        |                  |                | Prime Ven                 | -                                | ΝF         |                | t Nu           |                            | Cate                  | eqory          | -                  |              |                | esci         | Did Item                        | NP          | roposa                         |                    |                 |                      |         |                        |              |
| 2        |                  | 30749          | 226                       |                                  |            |                |                | FD52 098                   | _                     | <u> </u>       |                    | 3            |                |              | FOUND.                          |             | 800                            | r.                 |                 |                      |         |                        |              |
| 3        |                  | 30749          | 226                       |                                  |            |                |                | FD52 098                   |                       |                |                    | 5            |                | 151          | FOUND.                          | AT          |                                |                    |                 | L the d              |         |                        |              |
| 4        |                  | 30749          | 226                       |                                  | 2          | APD            | 119-:          | FD52 098                   | 3 XO98                | 30119          | d                  | 19           |                | 197          | JUNCTI                          | DN          | 165                            | ing v              | vith 1          | project              | nun     | iber 2                 | 2            |
| 5        | _                | 30749          | 226                       |                                  |            |                |                | FD52 098                   |                       |                |                    | 19           |                |              | CONDU                           |             |                                | to th              | e end           | l. (A lo             | t of    | stuff                  | )            |
| 6        |                  | 30749          | 226                       |                                  |            |                |                | FD52 098                   |                       |                |                    | 19           |                |              | TRENCI                          |             |                                | _                  |                 | · · ·                | _       |                        | <i>′</i>     |
| 7        | _                | 30749          | 226                       |                                  |            |                |                | FD52 098                   |                       |                |                    | 1            |                |              | ROADW                           |             |                                | _                  |                 |                      |         |                        |              |
| 8        | E2               | 30749          |                           | 98 0119                          | 2          | APH 1          | 114-1          | ED52.099                   | (I XII 48             | 311114         |                    | 1            |                | 1            | ROADVA                          | /AIII       |                                | $\sim$             | _               |                      |         |                        |              |
| 1 0      | A<br>Contract ID | B<br>Prime Ven | C D<br>Estimate N/Project | E<br>Nur SMPCN                   | F<br>Cated | aory Proi      | G<br>iect Lind | H I<br>Item Descr Bid Iter | n Nu Prop             | J<br>Josal NUn | K Plac             | L<br>e Quar' | M<br>VN PL D   | N<br>ate Pai | 0<br>id Li <del>nit Price</del> | Location    | Q<br>Location                  | R<br>S From Static | S<br>To Station | T<br>Item-Contre MM  |         | V                      | ν            |
| 2        | 30749<br>30749   | 226<br>226     | 2 APD 1                   | 9-1 FD52 098                     | K098       | 0119(          | 3              | 135 FOUN<br>151 FOUN       | DATI                  | 8003<br>8003   | 1320 LS<br>1330 LS |              | 0.6            | -30          | 49 ########<br>49 #########     | 3810        | 00 lt cista.1<br>00 rt cista.  | 6 1                | 0               | 0 BUS                | SH & BL | 10/1/2005              |              |
| 4        | 30749            | 226            | 2 APD 11                  | 19-3 FD52 098                    | ¥          |                |                | Т                          | ION                   | 1650           | 1840 EA            | .Ħ           | 2              | 30           | 05 ########                     | - 79        | 50 Sta. 501+                   | -5 1               | 0               | 0 ARF                | ROW EL  | 10/1/2005              |              |
| 5        | 30749<br>30749   | 226<br>226     |                           |                                  | l)         | ⊆ору           |                |                            | JIT-80479<br>HIN(048) |                | 1900 M<br>1920 M   |              | 109.8<br>109.8 |              | 05 ########<br>05 ########      |             | 25 Sta. 500+<br>.2 Sta. 500+   |                    | 0               |                      |         | 10/1/2005<br>10/1/2005 |              |
| 7        | 30749            | 226            | 2 APD 11                  | 9-1 FD52 098                     | 2          | Paste          | ;              | 7                          | WA10220               | DOM            | 600 CU             |              | 522            |              | 26 ########                     | 2.1         | 9 STA 49+                      |                    | 0               | 0 BIZ                | ZACK II | 10/1/2005              |              |
| 8        | 30749<br>30749   | 226<br>226     |                           |                                  |            | Paste S        |                |                            | /VA10220<br>HIN:0483  |                | 600 CU<br>1920 M   | M            | 348<br>109.8   |              | 26 ########<br>05 ########      |             | 9 511+200<br>.2 Sta. 500+      | -3 1               | 0               |                      |         | 10/1/2005              |              |
| 10       | 30749            | 226            | 2 APD 1                   | 19-3 FD52 098                    |            | Insert         |                | 4                          | EE P                  | 2742           | 2030 HOL           | IR           | 1.5            | 22           | 26 #######                      | 0           | .8 GENIE LA                    | λ <sup>γ</sup> 1   | 0               | 0 BIZ                | ZACK II | 10/1/2005              |              |
| 11<br>12 | 30749<br>30749   | 226<br>226     |                           | 9-1 FD52 098 1<br>9-1 FD52 098 1 |            | -              |                |                            | JIT-80479<br>RETE0810 |                | 1900 M<br>1460 CU  | м            | 54.9<br>50.78  |              | 05 ########<br>49 #########     |             | 25 Sta. 500+<br>36 lt cista. 1 |                    | 0               |                      |         | 10/1/2005<br>10/1/2005 |              |
| 13       | 30749            | 226            | 2 APD 11                  | 9-1 FD52 098                     |            | Delete         |                | L                          | REI 0815              | 50M            | 1530 KG            |              | 5293.77        | 34           | 49 #######                      | 1           | .1 It cl sta.1                 | 6 1                | 0               | 0 BUS                | SH & BL | 10/1/2005              |              |
| 14<br>15 | 30749<br>30749   | 226<br>226     |                           |                                  |            | Clear Co       | ontents        |                            | EE P<br>JIT-80479     | 2742<br>98M    | 2030 HOL<br>1900 M | IR           | 10<br>54.9     |              | 26 ########<br>05 ########      |             | .8 GENIE LA<br>25 Sta. 5004    |                    | 0               |                      |         | 10/1/2005<br>10/1/2005 |              |
| 16       | 30749            | 226            | 2 APD 1                   | 19-1 FD52 098                    | <u></u>    | Insert C       | omment         | t y                        | WA10220               | DOM            | 600 CU             |              | 5452           | 22           | 26 #######                      | 2.1         | 9 SEE GEN                      |                    | Ő               | 0 BIZ                | ZACK II | 10/1/2005              |              |
| 17       | 30749<br>30749   | 226<br>226     |                           | 9-1 FD52 098 1<br>9-1 FD52 098 1 | 1          | <u>F</u> ormat | Cells          |                            | WA10220<br>RA10100    |                | 600 CU<br>290 M    | м            | 5104<br>240.95 |              | 26 ########<br>72 ########      |             | 19 49+600<br>25 SEE GEN        | 1<br>FF 1          | 0               |                      |         | 10/1/2005              |              |
| 18<br>19 | 30749            | 226            | 2 APD 11                  | 19-3 FD52 098                    |            | Pick Fro       | m Drop-        |                            | ERF 0101              | 10M            | 300 M              |              | 9.15           | 27           | 72 ########                     | 28.3        | 75 SEE GEN                     | EF 1               | 0               | 0 MOL                | JNTAIN  | 10/1/2005              |              |
| 20<br>21 | 30749<br>30749   | 226<br>226     |                           |                                  |            | Create         | list           |                            | R 0224<br>RETE 0810   |                | 630 CU<br>1150 CU  |              | 674<br>2.75    |              | 26 ########<br>26 ########      |             | 01 Conversi<br>55 Conversi     |                    | 0               |                      |         | 10/1/2005<br>10/1/2005 |              |
| 22       | 30749            | 226            | 1 APD 1                   | 19-3 FD52 098                    | 2          | Hyperlin       |                |                            | REI 0815              | 50M            | 1160 KG            |              | 101.1          | 22           | 26 ########                     | 2           | .2 Conversi                    | or 1               | 0               | 0 BIZ                | ZACK II | 10/1/2005              |              |
| 23<br>24 | 30749<br>30749   | 226<br>226     |                           | 9-1 FD52 098 1<br>9-1 FD52 098 1 | 3<br>10    | Look Up        |                |                            | DRA<br>STR 065'       | 2360<br>14M    | 670 EAC            | н            | 8              |              | 26 ########                     | (           | 60 Conversi                    | or 1               | 0               |                      |         | 10/1/2005              | _            |
| 25       | 30749            | 226            |                           | 9-3 FD52 098                     |            | - LOOK OP      |                |                            | IESS                  | 26             | D2                 |              | -              |              | fx                              | AP          | D 119-                         | 2 (70)             |                 |                      |         |                        | _            |
|          |                  |                |                           |                                  |            |                |                |                            |                       |                | A                  |              | В              |              | С                               |             | D                              | E                  |                 | F                    |         | G                      |              |
|          |                  | -              | aste all th               |                                  |            |                | st pi          | roject nu                  | ım-                   | 1              |                    |              |                |              | Estimate                        | N <u>Pr</u> | <u>oject N</u>                 | <u>ur SMPC</u>     | N (             |                      |         | iect Lin               | <u>a ite</u> |
| be       | r's c            | ell (I         | Jsually th                | ne D2 c                          | ell        | l).            |                |                            |                       | 2              |                    | 749          |                | 226          |                                 |             |                                |                    | 098.)           | 0980119              | 1       | 3                      | 4            |
|          |                  | ,              | 2                         |                                  |            | <i></i>        |                |                            |                       | 3              |                    | 749          |                | 226<br>226   |                                 |             | PD 1                           | Cu <u>t</u>        |                 |                      |         |                        | ŀ            |
| No       | ow ji            | ist sa         | ve it as s                | omethi                           | ng         | g you          | ı wi           | ll remen                   | nber                  | 4              |                    | 749<br>749   |                | 226<br>226   |                                 |             | .PD 1<br>.PD 1                 | оор                | У               |                      |         |                        | F            |
|          |                  |                | n begin sa                |                                  |            |                |                |                            |                       | 6              |                    | 749          |                | 226          |                                 |             | PD 1                           | Darl               | ie              |                      |         |                        |              |
|          |                  |                | Via con                   |                                  |            | /              |                |                            |                       | 7              | 30                 | 749          | 1              | 226          |                                 | 2 A         | .PD 1                          | <u>P</u> asl       | <u></u>         |                      |         |                        |              |
| UA       | perio            | nee.           |                           | D105.                            |            |                |                |                            |                       | 8              | 30                 | 749          | 1              | 226          |                                 | 2 A         | PD 1                           | Pas                | e Spe           | cial                 |         |                        |              |
|          |                  |                |                           |                                  |            |                |                |                            |                       | 9              | 30                 | 749          | 1              | 226          |                                 | 2 A         | PD 1                           |                    |                 |                      |         |                        | -            |
|          |                  |                |                           |                                  |            |                |                |                            |                       | 10             | 30                 | 749          | 1              | 226          |                                 | 2 A         | PD 1                           | Inse               | ert Cop         | oied C <u>e</u> lls. |         |                        |              |
|          |                  |                |                           |                                  |            |                |                |                            |                       | 11             |                    | 749          |                | 226          |                                 | 2 A         |                                | Dola               |                 |                      |         |                        |              |
|          |                  |                |                           |                                  |            |                |                |                            |                       |                |                    |              | -              | - 1          |                                 |             | 1                              | Dola               |                 |                      |         |                        |              |

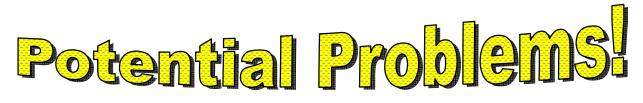

Solved by Unbridled-man

#### CONVERTED PROJECTS

*Problem:* Projects that were converted into SM could have HUGE-values for the installed quantities in the conversion month.

*Solution:* Worry not, faithful, for there is hope and a simple solution. In the *Input Data* sheet, simply type in the correct quantity for the conversion month.

Wow! Thanks, Unbridled-man!

**Problem:** Some projects have large amounts of data in the Kycempii system that was not processed with KAFAR. Now KAFAR is on death's door and is not available to mere mortals. All that data is not in the SM system in a manner digestible to the new F/A adjustment page.

*Solution:* Hmmm. That stinks. Well, if you are on your opponent's 40 yard line or closer, I'd kick the field goal. Otherwise, you'll have to punt.

#### **EW-EXTRA WORK ITEMS**

**Problem:** Many of us, although told by Mr. Lewis not to, created EW~Extra work items with the EW~ in front of the item name. Sadly, the spreadsheet does not speak this language and freaks out.

*Solution:* Manually enter the fuel to work ratio and other jacked up items into the excel sheet.

Will the hurting stop? Probably not.

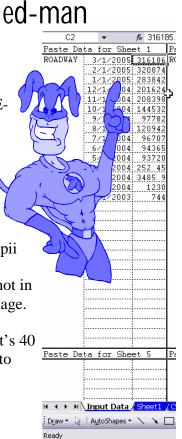

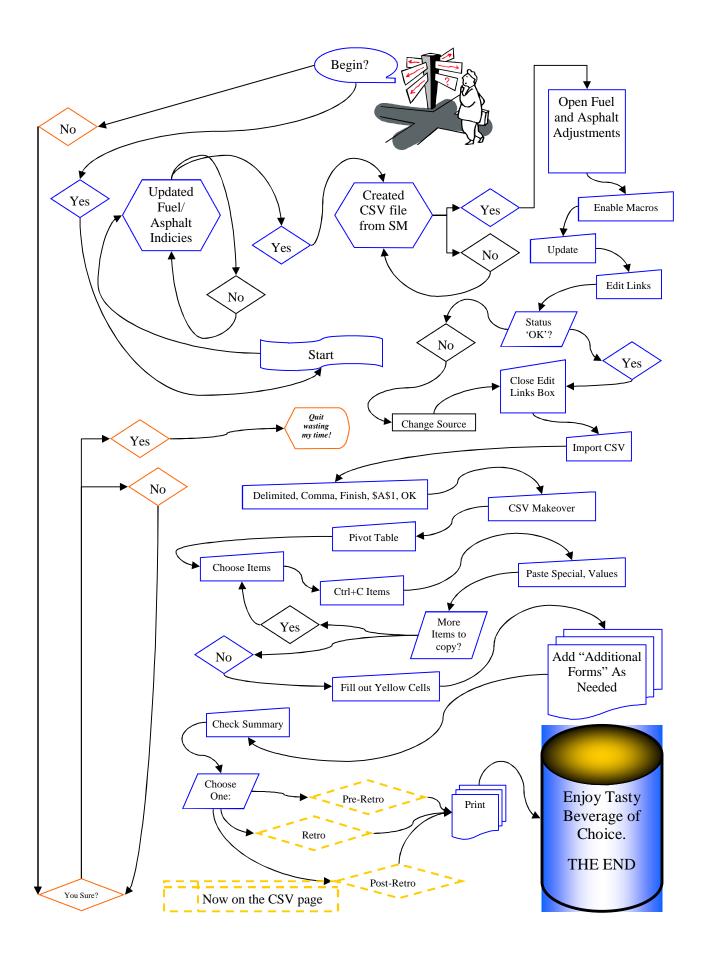

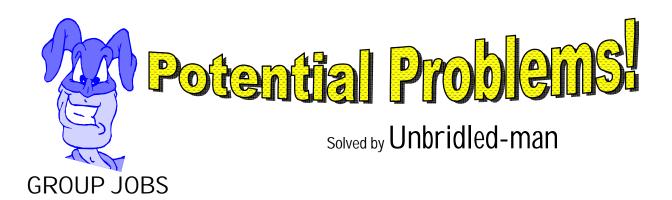

*Problem:* The pivot table only shows one part of the group, not the whole kit and caboodle.

*Solution:* First things first, caboodle on your own time. Now, you can adjust the fields in the pivot table relatively easy. If you'll add the 'SMPCN' field to the left of the Project Number field, you should have it broke down for you rather quickly.

|          | A                   | В                     | С          | D                     | E             | F     | G                | Н             |
|----------|---------------------|-----------------------|------------|-----------------------|---------------|-------|------------------|---------------|
| 1        |                     | Drop Page Fields Here |            |                       |               |       |                  |               |
| 2        |                     |                       |            |                       |               |       |                  |               |
| 3        | Sum of Place Quanti |                       |            |                       |               | Pivot | Table Field Lis  | t 🔻 🗙         |
| 4        |                     |                       | Item Des 🔻 |                       | Total         | Dragi | tems to the Pivo | tTable report |
| 5        | 121GR05P050-FD52 📏  | MP024002405R1         | CL2 ASPH : | 9/1/2005              |               |       |                  |               |
| 6        | -                   |                       |            | 10/1/2005             | 89.15         |       | Contract ID      |               |
| 7        | -                   |                       |            | 11/1/2005             | 3061.55       |       | Prime Vendor     |               |
| 8        | -                   |                       |            | 12/1/2005             |               |       | 🗄 Estimate Num   | ber 📃 🗌       |
| 9        | -                   |                       |            | BASE 0.75D            |               |       | <br>Project Nun  | ober          |
| 10       | -                   |                       | CL2 ASPH   | 7/1/2006              | 8351.27       |       |                  |               |
| 11       | -                   |                       |            | SURF 0.38D            | 8751.27       |       |                  |               |
| 12       | -                   |                       | JPC PAVEM  |                       | 0             |       | Category         |               |
| 13<br>14 | -                   |                       |            | 9/1/2005<br>10/1/2005 | 68<br>1318.71 |       | 🗄 Item Descr     | iption        |
| 14       | -                   |                       |            | 5/1/2006              |               |       | 🗏 Project Line N | Jumber        |
| 16       | -                   |                       | JPC PAVEM  |                       | 2072.12       |       | <br>Bid Item Num | ber           |
| 17       | -                   | MP024002405R1 Total   | DIC INVER  | <u>581-10/24</u>      | 13998.18      |       | 🖃 Proposal Num   |               |
| 18       | 1                   | MP111002405R1         | CL2 ASPH   | 9/1/2005              |               |       |                  |               |
| 19       |                     |                       | ODE NORT   | 10/1/2005             |               |       | =i Linit         |               |
| 20       | 1                   |                       |            | 11/1/2005             | 1842.13       | Add   | To Row Area      | • 🔽           |
| 21       | 1                   |                       |            | 12/1/2005             |               |       |                  |               |
| 22       |                     |                       | CL2 ASPH 3 | BASE 0.75D            |               |       |                  |               |
| 23       | ]                   |                       | CL2 ASPH   | 7/1/2006              | 7284.64       |       |                  |               |
| 24       |                     |                       | CL2 ASPH   | SURF 0.38D            | 7284.64       |       |                  |               |
| 25       |                     |                       | JPC PAVEM  | 10/1/2005             | 1608.68       |       |                  |               |
| 26       |                     |                       |            | 5/1/2006              | 205.35        |       |                  |               |
| 27       |                     |                       | JPC PAVEM  | ENT-10/24             | 1814.03       |       |                  |               |
| 28       |                     | MP111002405R1 Total   |            |                       | 11673.26      |       |                  |               |
| 29       | 121GR05P050-FD52    | Total                 |            |                       | 25671.44      |       |                  |               |
| 30       | Grand Total         |                       |            |                       | 25671.44      |       |                  |               |
| 31       |                     |                       |            |                       |               |       |                  |               |

Why does a chicken coop have 2 doors?

'Cause if it had 4 doors, it would be a chicken Sedan!

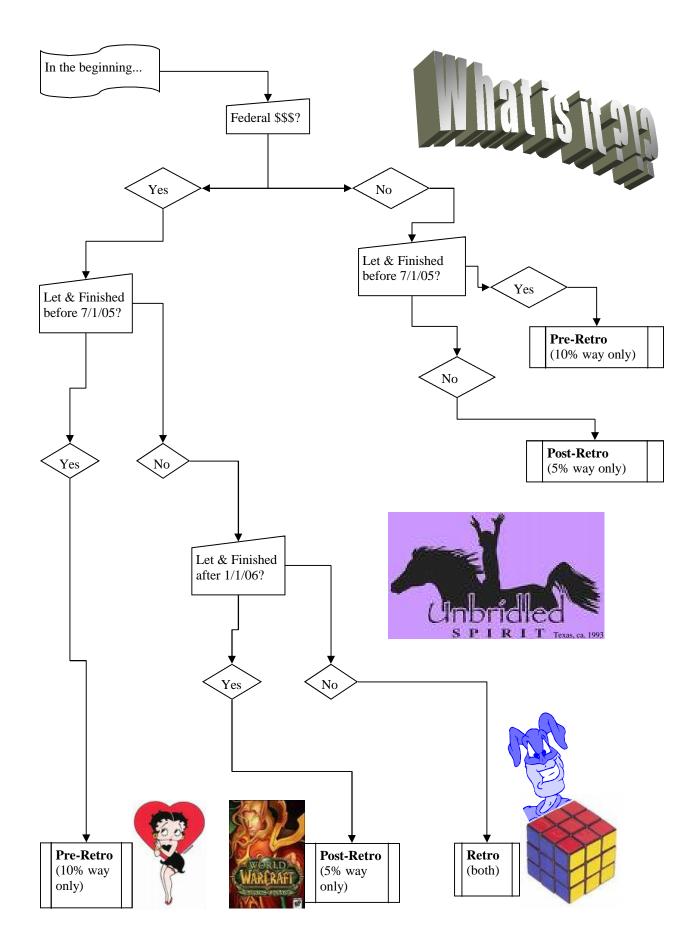